# Python 接口使用

## 本手册描述了 **JHSM** 系列工业相机在 **Python** 语言环境中的调用方式。

JHSM 系列工业相机提供 SDK 可以在 Python 环境中通过 ctypes 方式调用 API 获取图像 或者参数。

- 1 准备工作
- 1)Windows 将 JHCap2.dll 拷贝到 PATH 路径下

32 位 dll 在 32 位系统或者 64 位 dll 在 64 位系统位置: c:\windows\system32

32 位 dll 在 64 位系统位置:C:\windows\syswow64

- 2)Ubuntu 系统运行 install 后 libJHCap.so 将拷贝到系统目录下。
- 3) 安装 Python 组件, 需要用到 numpy 和 opencv 组件

```
Windows:
pip install opencv-python
Linux:
sudo apt-get install python-opencv
Test installation
  python
```
>>>import cv2  $\gg$  $\gtrsim$ cv2. version

'3.2.0'

4) API 文档请参考《SDK 开发说明书》, 函数的常数定义见 const.txt。

5)

2 Python 代码 采集单张彩色图片并显示

```
>>> import numpy as np
>>> import cv2
>>> from ctypes import *
#call API to query image
>>> dll=cdll. LoadLibrary("JHCap2.dll") #在 Linux 下"JHCap2.dll"改为"libJHCap.so"
>>> dll.CameraInit(0)
>>> dll.CameraSetResolution(0, 0, 0, 0)
```
Tel:0755-21505130 Website: [http://www.jinghangtech.com](http://www.jhhysm.com)

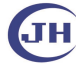

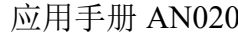

```
\gg buflen = c int()
\gg width = c int()
\gg height = c int()
\gg dll. CameraGetImageSize(0, byref(width), byref(height))
>>> dll.CameraGetImageBufferSize(0, byref(buflen), 0x4)
\gg inbuf = create string buffer(buflen.value)
>>> dll.CameraQueryImage(0, inbuf, byref(buflen), 0x104)
#using opencv to display the buffer image
\gg arr= np. frombuffer(inbuf, np. uint8)
\gg img=np.reshape(arr, (height.value, width.value, 3))
\gg cv2.namedWindow("s")
\gg cv2. imshow("s", img)
\gg key=cv2. waitKey(0)
\gg if key == 27:
\gg cv2.destroyWindow("s")
\gg
```
深圳京航科技有限公司

\*以上代码在 Python3.5 64bit Windows 系统中测试通过.

可以直接复制的代码

1)显示单张图像

import numpy as np import cv2 from ctypes import \* #call API to query image dll=cdll.LoadLibrary("JHCap2.dll") dll.CameraInit(0) dll.CameraSetResolution(0, 0, 0, 0) dll.CameraSetContrast.argtypes = [ c\_int, c\_double ] dll.CameraSetContrast(0, 1.15) buflen = c  $int()$ width = c int() height = c int() dll.CameraGetImageSize(0, byref(width), byref(height)) dll.CameraGetImageBufferSize(0, byref(buflen), 0x4)  $inbuf = create\ string\ buffer(buflen.value)$ dll.CameraQueryImage(0, inbuf, byref(buflen), 0x104) #using opencv to display the buffer image arr= np.frombuffer(inbuf, np.uint8)

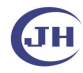

## 深圳京航科技有限公司 应用手册 AN020

img=np.reshape(arr, (height.value, width.value, 3))

cv2.namedWindow("s")

cv2.imshow("s", img)

key=cv2.waitKey(0)

if key  $= 27$ : #press ESC on image window to exit

cv2.destroyWindow("s")

### 2)循环显示图像

import numpy as np

import cv2

from ctypes import \*

#call API to query image

dll=cdll.LoadLibrary("JHCap2.dll")

dll.CameraInit(0)

dll.CameraSetResolution(0, 0, 0, 0)

dll.CameraSetContrast.argtypes = [ c\_int, c\_double ]

dll.CameraSetContrast(0, 1.15)

buflen = c  $int()$ 

width = c int()

height = c int()

dll.CameraGetImageSize(0, byref(width), byref(height))

dll.CameraGetImageBufferSize(0, byref(buflen), 0x4)

inbuf = create\_string\_buffer(buflen.value)

cv2.namedWindow("s")

### while 1:

dll.CameraQueryImage(0, inbuf, byref(buflen), 0x104)

arr= np.frombuffer(inbuf, np.uint8)

img=np.reshape(arr, (height.value, width.value, 3))

cv2.imshow("s", img)

key=cv2.waitKey(60)  $\#$ change parameter according to frame rate, wait time =

1000/fps

```
if key = 27: #press ESC on image window to terminate the loop
```

```
break
```
Tel:0755-21505130 Website: [http://www.jinghangtech.com](http://www.jhhysm.com)

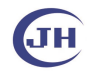

cv2.destroyWindow("s")

3) Ubuntu 下循环显示图片

```
import numpy as np
import cv2
from ctypes import *
#call API to query image
dll=cdll.LoadLibrary("libJHCap.so")
dll.CameraInit(0)
dll.CameraSetResolution(0, 0, 0, 0)
dll.CameraSetContrast.argtypes = [c \text{ int}, c \text{ double } ]dll.CameraSetContrast(0, 1.15)
buflen = c int()width = c int()height = c_int()
dll.CameraGetImageSize(0, byref(width), byref(height))
dll.CameraGetImageBufferSize(0, byref(buflen), 0x4)
inbuf = create\ string\ buffer(buflen.value)cv2.namedWindow("s")
while 1:
     dll.CameraQueryImage(0, inbuf, byref(buflen), 0x104)
     arr= np.frombuffer(inbuf, np.uint8)
     img=np.reshape(arr, (height.value, width.value, 3))
    cv2.imshow("s", img)
     key=cv2.waitKey(33) #change parameter according to frame rate, wait time = 1000/fps
     if (key&0xff) = 27: #press ESC on image window to terminate the loop
         break
cv2.destroyWindow("s")
```